## **ISTRUZIONI PER VISUALIZZARE I VOTI DEGLI ESAMI DI TEORIA, RITMICA E PERCEZIONE MUSICALE**

Per visualizzare il voto degli esami sostenuti è sufficiente accedere con le proprie credenziali alla piattaforma ISIDATA <https://servizi12.isidata.net/SSDidatticheco/Allievi/LoginAllieviRes.aspx> e cliccare su "Gestione Esami" – "Esami".

Per visualizzare nel dettaglio il **voto di ciascuna prova** bisogna cliccare sulla freccia posta in corrispondenza dell'esame sostenuto.

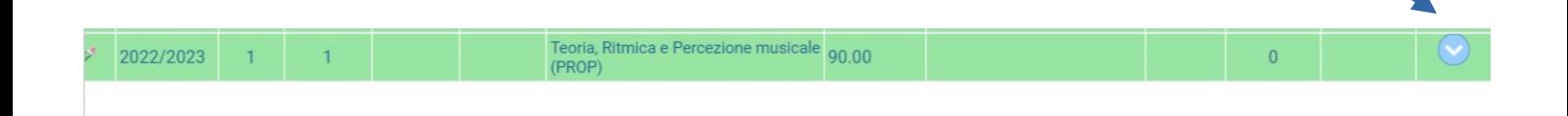

## Si aprirà la seguente schermata:

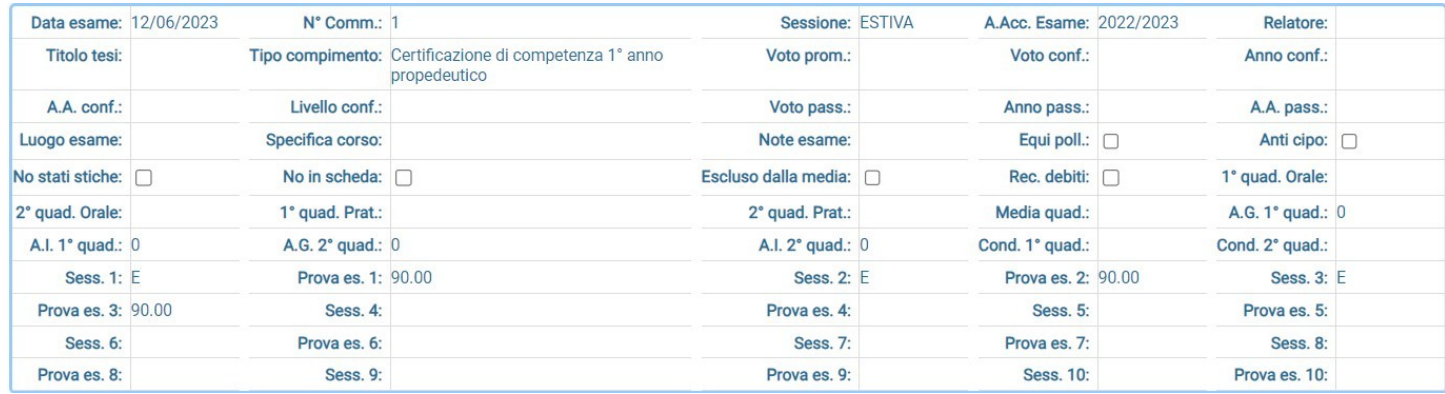

I risultati sono riportati in corrispondenza di ciascuna prova. Ad esempio per la prova n°1 il voto è indicato alla dicitura "Prova es.1: 90.00"